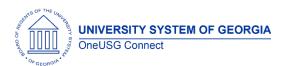

Release Notes

The purpose of these Release Notes is to inform OneUSG Connect technical staff and functional users of the scheduled 6.52 release of University System of Georgia (USG) functional application enhancements.

OneUSG Connect **Release 6.52** is currently scheduled for July 12, 2024. Downtime is scheduled for 11:15 p.m. on Friday, July 12, until noon, Saturday, July 13, 2024. For further details about this downtime and upcoming functionality, please see the Release 6.52 UAT (User Acceptance Testing) Kick- Off Meeting and Functionality Review located <a href="here">here</a> (Coming Soon).

#### Release HREL 6.52

| General Information             |                                                                                                  |
|---------------------------------|--------------------------------------------------------------------------------------------------|
| Business Processes and Job Aids | Changes to the following Business Processes and Jobs<br>Aids have been included in this release: |
| Known Issues                    | Resolutions to the following Known Issues have been included in this release:                    |
| Updates to User Experience      | To the extent possible, additional Module-specific updates will be documented below.             |

OneUSG Connect 7.8.2024
Release 6.52 Page 1

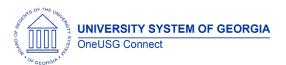

Release Notes

#### Table Changes- Updated

\*Please note that table items are subject to change.

| Table Name   | Type of Change                                         | Comments                                                                                                    |
|--------------|--------------------------------------------------------|----------------------------------------------------------------------------------------------------|
| COMPENSATION | Name change- Was- EMPLMT_SRCH_QRY New- EMPLMT_SRCH_QRF | This has been fixed and renamed to include future dated rows where needed, in alignment with the JOB. This is not expected to change who can access the data. |
| JOBCODE_TBL  | Name change- Was- BOR_JOBCODE_SR New- BOR_JOBCODE_SEC  | This has been fixed and renamed to remove effective date considerations from query security. This is not expected to change who can access the data.          |
| EP_APPR_XREF | BOR_EP_QRY_SEC                                         | Removed recently added query security as it was causing other queries to fail for this workflow-related record. The record itself does not have real data.    |
|              |                                                        |                                                                                                    |

OneUSG Connect 7.8.2024
Release 6.52 Page 2

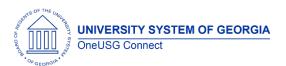

Release Notes

# Module Specific Information

## **Benefits/Benefits Reconciliation**

| Create Benefit Adjustment – 7/5ths Rounding (BOR_BEN75ADJ) | Navigation: Menu > BOR Customizations > Benefit Reconciliation > Create Benefit Adjustments > Benefits 7/5th Adj (BOR_BEN75ADJ)                                                                                                    |
|------------------------------------------------------------|----------------------------------------------------------------------------------------------------|
|                                                            | <b>Issue:</b> 7/5 <sup>th</sup> Create Benefit Adjustment for previous year Jan – Jul period cannot be processed correctly.                                                                                                    |
|                                                            | Root Cause: Error in XREF page logic.                                                                                                    |
|                                                            | <b>Solution:</b> Correct logic to determine if current year or previous year by character length.                                                                                                    |
|                                                            | Note: This is an ITS controlled page to update the dates and can only be changed during a secure time frame – a ServiceNow ticket will be required by institutions requesting previous year rounding adjustment for Jan – July 7/5ths transactions.  Also, this process should not be run Jan – June since transaction will create 07/31/YYYY journal date with YYYY = Budget Reference. |
|                                                            |                                                                                                    |
| Reports/Queries                                            |                                                                                                    |
|                                                            |                                                                                                    |
|                                                            |                                                                                                    |
| Page Changes                                               |                                                                                                    |
|                                                            |                                                                                                    |
|                                                            | <u> </u>                                                                                                    |

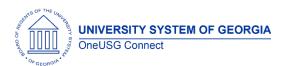

Release Notes

# **Commitment Accounting**

## **Modifications to Existing Processes**

| GT Only: Correct Encumbrance (ENC) Calculation Process for Terminated EMPLID                                                             | Navigation: Menu > BOR Customizations > BOR Commitment Accounting > Run ENC Calc  Issue: ENC incorrectly calculated for EMPL with a weekday Termination date.  Root Cause: ENC calculated to include TERM date.  Solution: Code corrected to calculate TERM DATE – 1 day.                                                                                                    |
|----------------------------------------------------------------------------------------------------|----------------------------------------------------------------------------------------------------|
| MSS Add/Change Position Transaction for New Positions with funding – Department Budget Table Impact (Cross Referenced with Self Service) | Core: Menu > MSS > Position and Funding > Add/Chg Position > Select YES for New Position  MSS: Home > ESS > MSS > Manage Positions > Add/Change Position > Select YES for New Position  Department Budget Table: Navigation: Menu > Set up HCM > Product Related > Commitment Accounting > Budget Information > Department Budget table USA  Issue: When a new a position includes funding, upon approval, the funding is inserted into the Department Budget Table and automatically updates the Tax (DBT)/Deduction (DBD) override flags.  Root Cause: CI event handler sending DBT/DBD to update override flag.  Solution: Correct CI event handle and commented out DBD/DBT update override flags portion. |
|                                                                                                    |                                                                                                    |

OneUSG Connect 7.8.2024
Release 6.52 Page 4

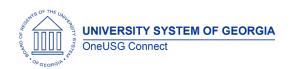

Reports/Queries

| keports/Queries                       |                                                                                                    |
|---------------------------------------|----------------------------------------------------------------------------------------------------|
| Employee Cost Detail Report (BCAR005) | Navigation: Core: Menu > BOR Customizations > BOR Commitment Accounting > Employee Cost Detail Report  MSS: Home > ESS > MSS > System Manager Reporting > Reports/Processes > Commitment Accounting > Employee Cost Detail Report  Issue: If EMPL paid on wrong institution record number, paycheck expense would not be reported.  Root Cause: PS_BOR_EMPL_EPR_VW had a bad join to PAY_CHECK.  Solution: Adjusted logic to PAY_CHECK to be an EXISTS clause to fetch all checks by Company/EMPLID. |
|                                       |                                                                                                    |
|                                       |                                                                                                    |
|                                       |                                                                                                    |
|                                       |                                                                                                    |

**Page Changes** 

| ·        |
|----------|
|          |
|          |
|          |
|          |
|          |
|          |
| <u>'</u> |
|          |
| <u>'</u> |
|          |
|          |
|          |
|          |
|          |

### **Common Remitter**

| Create RET Acct Entries (SSC) | Navigation:                               |
|-------------------------------|-------------------------------------------|
|                               | Menu > BOR Customizations > BOR Payroll > |
|                               | Common Remitter > Retirement > Retirement |
|                               | Processes > RET Invoice Allocations       |
|                               |                                           |
|                               | Nav: Menu > BOR Customizations > BOR      |
|                               | Payroll > Common Remitter > Retirement >  |

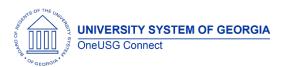

Release Notes

|                              | Retirement Processes > Create RET Acct<br>Entries (SSC)                              |
|------------------------------|--------------------------------------------------------------------------------------|
|                              | Issue:                                                                               |
|                              | An employee had two different retirement                                             |
|                              | plans elected because they were enrolled in                                          |
|                              | the incorrect plan. Retirement Invoice Allocations are entered for the correct plan. |
|                              | When the Create Accounting Entries process                                           |
|                              | was run the process duplicated the invoice amounts in HRA and PSB.                   |
|                              | <b>Solution:</b> Modifications to the logic so that                                  |
|                              | correct retirement is accessed in the Create                                         |
|                              | RET Acct Entries process.                                                            |
|                              |                                                                                      |
|                              |                                                                                      |
| Reports/Queries              |                                                                                      |
| Reports/Queries              |                                                                                      |
| Reports/Queries              |                                                                                      |
| Reports/Queries              |                                                                                      |
| Reports/Queries              |                                                                                      |
| Reports/Queries Page Changes |                                                                                      |
|                              |                                                                                      |
|                              |                                                                                      |
|                              |                                                                                      |
|                              |                                                                                      |
|                              | † Hire                                                                               |

| Direct Hire- Entry Date              | The Position, Department, and Job Code entry dates on job data will now match the effective date of <b>New Hires</b> being hired via the Direct Hire Form. (GT & VSU)  Will resolve USG-PRB0043234 |
|--------------------------------------|----------------------------------------------------------------------------------------------------|
| Direct Hire- Onboarding not Required | <b>Issue:</b> If onboarding is not required for rehires etc., a new row is added in Personal data                                                                                                  |
|                                      | with blank data.                                                                                                    |
|                                      | <b>Solution:</b> Now, once the employee is processed through direct hire and personal data is viewed, a new row will no longer be inserted.                                                        |

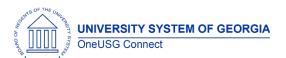

| Reports/Queries                                                       |                                                                                                    |
|-----------------------------------------------------------------------|----------------------------------------------------------------------------------------------------|
|                                                                       |                                                                                                    |
|                                                                       |                                                                                                    |
|                                                                       |                                                                                                    |
| Page Changes                                                          |                                                                                                    |
|                                                                       |                                                                                                    |
|                                                                       |                                                                                                    |
|                                                                       |                                                                                                    |
| <u>ePerfori</u>                                                       | mance                                                                                                    |
| Modifications to Existing Proce  ePerformance email notifications for | SSES Issue: Institutions reported that employees                                                                                                    |
| transfers/rehires going to incorrect email address                    | who have transferred to different institutions or that have been rehired have experienced an issue with their ePerformance notifications going to the previous institution's email address instead of their current email.  Solution: After the release, ePerformance notifications should correctly generate emails based on the employee's active/primary job.  Note: For the population of employees who have multiple active jobs at institutions that are also currently using ePerformance, the notification for all documents will go to the email associated with their job marked Primary in Job Data. |
|                                                                       |                                                                                                    |
| Reports/Queries                                                       |                                                                                                    |
|                                                                       |                                                                                                    |
|                                                                       |                                                                                                    |
| Page Changes                                                          |                                                                                                    |
| <u> </u>                                                              |                                                                                                    |
|                                                                       |                                                                                                    |
|                                                                       |                                                                                                    |

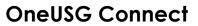

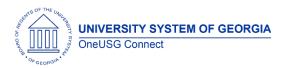

Release Notes

### **Human Resources**

### **Modifications to Existing Processes**

| PeopleAdmin- Entry Date                                               | The Position, Department, and Job Code entry dates on job data will now match the effective date of <b>New Hires</b> being hired via PeopleAdmin (UGA)  Will resolve USG-PRB0043234                                            |
|-----------------------------------------------------------------------|----------------------------------------------------------------------------------------------------|
| Smoker Status                                                         | Workforce Administration>Personal Information>Biographical>Update Person Detail  The SMOKER status grid will no longer appear on the regional tab on the Update Person Detail page.  This will satisfy Change Request CHG00922 |
| PeopleAdmin-Calculated Standard Hours per<br>weekday in Position Data | Standard hours on position will populate correct daily hours throughout the weekly breakdown (UGA)                                                                                                    |
| Badge Table                                                           | IDM Inbound messages should now check for valid empl rcds and insert/update accordingly instead of defaulting to 0.                                                                                                    |

| JOBCODE_TBL excluding employees from queries             | Job code table queries will no longer exclude future dated employees.  This will resolve USG-PRB0043091                                                                    |
|----------------------------------------------------------|----------------------------------------------------------------------------------------------------|
| BOR_RETIREDT_VW pulling retirement date from wrong field | Retirement date will populate all employees after running the BOR_RETIREDT_VW query and will pull from the correct field on Job data under the Employment Information tab. |

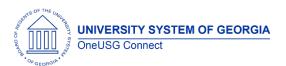

Release Notes

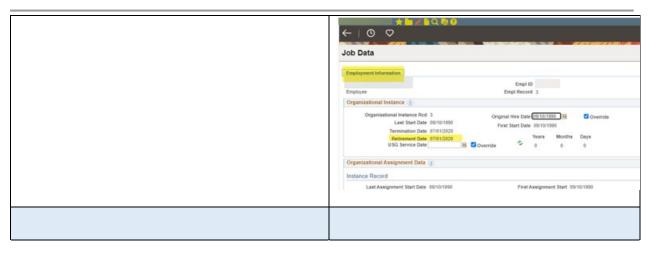

**Page Changes** 

| rage Changes               |                                                                                                    |
|----------------------------|----------------------------------------------------------------------------------------------------|
| Georgia State Only - PPGRA | Navigation: Menu > BOR Customizations > PPGRA > Appointment Entry                                                                                                    |
|                            | <b>Issue: Payroll</b> Dist Account references view table without regard to Active or Inactive effective status.                                                                                   |
|                            | Root Cause: PS_BOR_ACCT_CD_VW contains both Active and Inactive Account/Combo Codes. Therefore, causing downstream GL Distribution Hard Stop errors when Inactive Account/Combo Code is selected. |
|                            | <b>Solution:</b> Change Payroll Dist Account reference table to PS_BOR_VLDCOMBO_VW, which contains only Active Account/Combo Codes.                                                               |
|                            | Completes Model Change Request CHG00575.                                                                                                    |
|                            |                                                                                                    |

# **Job Profile Management**

### **Modifications to Existing Processes**

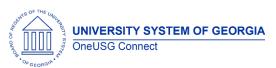

Release Notes

| Page Changes                           |              |
|----------------------------------------|--------------|
|                                        |              |
|                                        |              |
|                                        |              |
| Manage Fac                             | culty Events |
|                                        |              |
|                                        |              |
| <b>Modifications to Existing Proce</b> | sses         |
|                                        |              |
|                                        |              |
|                                        |              |
| Reports/Queries                        |              |
|                                        |              |
|                                        |              |
|                                        |              |
| Page Changes                           |              |
|                                        |              |
|                                        |              |
|                                        | <u>L</u>     |
|                                        |              |

# Payroll

| Automated Adjustments Online Page<br>Enhancements | e – Navigation: Menu > Payroll for North America > Payroll Customization > Automated Adjustments           |
|---------------------------------------------------|----------------------------------------------------------------------------------------------------|
|                                                   | Issue: Separate Check # field is not in a central location on the automated adjustments page.              |
|                                                   | <b>Solution</b> : Move the field to a newly created section named Separate Check Option.                   |
|                                                   | <b>Issue:</b> Transactions with an inactive combination code can be saved; no warning message is produced. |
|                                                   | <b>Solution</b> : Create hard stop message "Account code invalid" that prevents page from being saved.     |

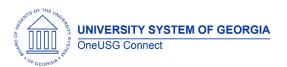

|                                                                 | Issue: Invalid Earnings Codes can be saved for Earnings Adjustment Transactions.  Solution: A drop-down display list of active codes will be added to the Earnings Code field. An error message will be returned for use of earnings codes not on the list.                                                                                                    |
|-----------------------------------------------------------------|----------------------------------------------------------------------------------------------------|
| G4 State Tax – Enhancements                                     | Navigation: Employee Self-Service > Payroll Tile > Taxes > G4 Employee Self-Service  Issue: Email confirmation of change does not exist for State Tax (G4) data updates made in Employee Self-Service.  Solution: Create email notifications for confirmation of changes. Completes Model Change Request CHG00881                                                                                                    |
|                                                                 | Issue: In some scenarios, when an employee has multiple employee records in different institutions, Employee Self-Service changes to State Tax (G4) data updates the incorrect employee record.  Solution: Enhance logic to update State Tax data for the Primary Job employment record.                                                                                                    |
| PDF Paycheck Advice                                             | Navigation: Employee Self-Service > Payroll Tile > Pay  Issue: When an employee with multiple records for a Company has an automated adjustment transaction set up on the inactive employee record, the PDF paycheck advice displays job data from the inactive employee record.  Solution: PDF paycheck advice will display job data from the Primary Job record instead of lowest employee record for the Company. |
| Automated Adjustments – Earnings<br>Adjustment Load Enhancement | Navigation: Menu > Payroll for North America > Payroll Customization > Automated Adjustments  Issue: There is no logic on the earnings adjustment spreadsheet load to prevent a transaction for an employee's former paygroup from loading.                                                                                                    |

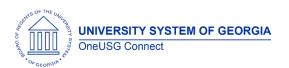

#### Release Notes

|                                                              | <b>Solution</b> : Enhance the Earnings Adjustment Load logic. Create a new message "Empl Record does not match Job Data" when this scenario is identified.                                                                                                    |
|--------------------------------------------------------------|----------------------------------------------------------------------------------------------------|
| Manage SSCP Contribution – Enhancement for SSC Support Users | Navigation: Menu > BOR Customizations > SCCP Contributions > Manage SSP Contribution  Issue: SSC Support Users cannot change the payment type of a contribution.  Solution: Provide the ability to change the payment type using Correct History to SSC Support. Manual entry is still required to ensure correct Pay Sched Amt. is deducted from each paycheck.                                                                                              |
| BOR AYP (Academic Year Pay) Type (Contracts) Renewal Process | Navigation: Menu > Workforce Administration > Job Information > Contract Administration > BOR Contracts Renewal  Issue: In some instances, the BOR AYP Type (Contracts) Renewal Process was renewing the incorrect Contract number for employees with AYP Types in two different institutions.  Solution: The program has been modified to use the AYP Type (Contract) number from the correct AYP Type (Contract) instead of defaulting to Contract 0000001. |

| Reports/ Goeries          |                                                                                                    |
|---------------------------|----------------------------------------------------------------------------------------------------|
| BOR_MSS_TO_ADDL_PAY Query | Navigation: Menu > Reporting Tools > Query > Query Manager/Query Viewer                                                                                                    |
|                           | Issue: MSS One-time Payments do not automatically update OneUSG Connect causing a large volume of manual data entry.                                                                                                    |
|                           | Solution: There is existing functionality to upload transactions to Additional pay. A custom query has been created to capture approved MSS One-time Payments. The columns are in the correct order for the Additional Pay Load spreadsheet, so query results can be formatted, saved as a CSV file and uploaded to Additional Pay. |
|                           | Completes Model Change Request CHG00736.                                                                                                    |

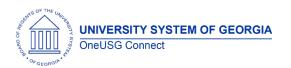

#### Release Notes

| Payroll Presheet Audit Report | Navigation: Menu > Payroll for North America > Payroll Customization > Payroll Presheet Audit Report  Issue: The March Ad Hoc release added logic in the Payroll Presheet Audit Report to return the error message "Duplicate Job Earnings Distribution Code". This should only be returned for the current row, but the logic was looking back at historical rows as well.  Solution: Effective dated logic was added so the message is no longer returned in error. |
|-------------------------------|----------------------------------------------------------------------------------------------------|
| HCM to Banner Report          | Navigation: Menu > Payroll for North America > Payroll Customization > HCM to Banner  Issue: In some instances, the incorrect position and/or hourly rate was returned for an employee with multiple positions.  Solution: The logic in the program was modified to no longer pull position number and hourly rate from PS_PAY_CHECK.                                                                                                    |

**Page Changes** 

| Academic Year Pay Type page                  | Navigation: Menu > Payroll for North America > Payroll Customization > AYP/Summer Pay > Use > Academic Year Pay                                                                                                    |
|----------------------------------------------|----------------------------------------------------------------------------------------------------|
|                                              | Issue: In certain instances, the following message is returned for an employee in error: The Contract Begin Date must not be before the Employee Hire Date. (1500,97) You cannot enter a contract begin date before the employee hire date on the employment record. |
|                                              | <b>Solution:</b> Corrected code in PeopleCode to correct the IF statement in the Save/Edit functionality.                                                                                                    |
| Direct Deposit (ESS and Administrator Pages) | <b>Solution:</b> Customization was removed and delivered functionality deployed.                                                                                                    |
|                                              | Issue: The message "Paper copy of Direct Deposit wage statements will be sent to your home" is hidden by a customization in OneUSG Connect as this is not an option available to                                                                                     |

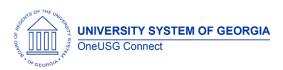

|                                        | employees. PeopleSoft delivered functionality so this customization can be removed.                                                                                                    |
|----------------------------------------|----------------------------------------------------------------------------------------------------|
|                                        | <b>Solution:</b> Customization was removed and delivered functionality deployed.                                                                                                    |
|                                        | Navigation: Menu > Payroll for North America > Employee Pay Data USA > Create Direct Deposit                                                                                                    |
|                                        | Issue: Masking Direct Deposit Account Numbers for Administrator Direct Deposit Pages is a customization in OneUSG Connect. PeopleSoft delivered functionality so this customization can be removed.                                                                                                    |
|                                        | <b>Solution:</b> Customization was removed and delivered functionality deployed.                                                                                                    |
| Employee State Tax Data Page – Iowa    | Navigation: Menu > Payroll for North America ><br>Employee Pay Data USA > Tax Information ><br>Update Employee Tax Data                                                                                                    |
|                                        | <ul> <li>Tax update 24-B delivers product modifications to support the new 2024 lowa withholding tax calculation and brings in the following changes to the employee State Tax Data page.</li> <li>1. Greys-out the Withholding Allowances, Withholding Percentage, and Additional Allowances fields since they are no longer used in the lowa withholding tax calculation.</li> <li>2. Adds a new label "Form IA W-4 line 7" to the Additional Amount field.</li> <li>3. Adds a new field "Total Allowances" with a new label "Form IA W-4 line 6".</li> <li>4. When a Tax Data record for lowa is created with an Effective Date of 1/02/2024 or later, a default value of \$40 will appear in the Total Allowances field.</li> <li>5. Allows \$0 as a valid value for Total Allowances, as specified by the lowa Form IA W-4 instructions.</li> </ul> |
| Employee State Tax Data Page – Georgia | Tax Update 24-B delivers modifications to support the Georgia withholding tax calculation changes effective 1/12024. The following fields are no longer used in the Georgia withholding tax calculation and are grayed-out.  • Withholding Allowances                                                                                                    |
|                                        | Additional Percentage                                                                                                    |
| Tax Update 24-B                        | US Payroll Tax & Legislative Compliance Updates including:                                                                                                    |
|                                        |                                                                                                    |

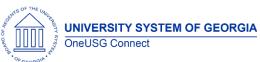

Release Notes

| °O <sub>F</sub> GEORGI <sup>I</sup> P*     |                                                                                                    |
|--------------------------------------------|----------------------------------------------------------------------------------------------------|
|                                            | <ul> <li>Federal Tax Table updates</li> <li>State Tax Table updates</li> <li>Local Tax Table updates</li> <li>Pennsylvania Local Tax updates</li> </ul> |
|                                            |                                                                                                    |
|                                            |                                                                                                    |
|                                            |                                                                                                    |
| R                                          | ecruiting                                                                                                    |
| Modifications to Existing F                | Processes                                                                                                    |
| Applicant applied date/last modified dates | When an applicant applies the applied date and last modified dates will appear on the applicant grid in the job opening.                                |
|                                            | This will satisfy change request CHG00892                                                                                                    |
|                                            |                                                                                                    |
| Reports/Queries                            |                                                                                                    |
|                                            |                                                                                                    |
| Page Changes                               |                                                                                                    |
| Recruiting Self Service                    | New Equifax and Accurate tiles                                                                                                    |
|                                            |                                                                                                    |
|                                            |                                                                                                    |
|                                            | Society                                                                                                    |
|                                            | Security                                                                                                    |
| Modifications to Existing P                | rocesses                                                                                                    |
|                                            |                                                                                                    |
|                                            |                                                                                                    |

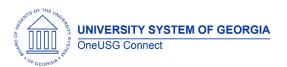

Release Notes

| Page Changes |  |
|--------------|--|
|              |  |
|              |  |

# **Self Service**

| Navigation: Core: Menu > MSS > Position and Funding > Add/Chg Position > Select YES for New Position  MSS: Home > ESS > MSS > Manage Positions > Add/Change Position > Select YES for New Position                                                                                                    |
|----------------------------------------------------------------------------------------------------|
| Department Budget Table: Navigation: Menu > Set up HCM > Product Related > Commitment Accounting > Budget Information  Issue: When a new a position includes funding, upon approval, the funding is inserted into the Department Budget Table and automatically updates the Tax (DBT)/Deduction (DBD) override flags.  Root Cause: CI event handler sending DBT/DBD to update override flag.  Solution: Correct CI event handle and commented out DBD/DBT update override flags portion. |
| BOR CUSTOMIZATION>Personnel Action Report  The report will now show the EFFECTIVE date as the BEGIN date. The Submitted date will remain as the date the transaction was submitted.                                                                                                    |
| ESS>Personal Details>Additional Details                                                                                                    |
|                                                                                                    |

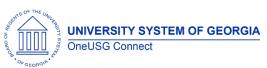

|                                     | The SMOKER status field will no longer appear on the Personal Details tile on Employee Self Service  This will satisfy Change Request CHG00922                                                                                                    |  |
|-------------------------------------|----------------------------------------------------------------------------------------------------|--|
|                                     |                                                                                                    |  |
| MSS-Ad Hoc Salary Change            | When a <b>future-dated FTE</b> update has been made on position, and then a <b>future-dated MSS Ad Hoc Salary Change</b> transaction has been approved for the incumbent, the correct FTE and Standard Hours will now appear on the Pay Rate Change row in Job Data. |  |
|                                     | This will satisfy Known Issue USGKB0012532                                                                                                    |  |
| Reports/Queries                     |                                                                                                    |  |
|                                     |                                                                                                    |  |
|                                     |                                                                                                    |  |
|                                     |                                                                                                    |  |
| Page Changes                        |                                                                                                    |  |
|                                     |                                                                                                    |  |
|                                     |                                                                                                    |  |
|                                     |                                                                                                    |  |
| Time & Absence                      |                                                                                                    |  |
|                                     |                                                                                                    |  |
|                                     |                                                                                                    |  |
| Modifications to Existing Processes |                                                                                                    |  |
|                                     |                                                                                                    |  |
|                                     |                                                                                                    |  |
|                                     |                                                                                                    |  |
|                                     |                                                                                                    |  |
| Reports/Queries                     |                                                                                                    |  |
|                                     |                                                                                                    |  |
|                                     |                                                                                                    |  |
|                                     |                                                                                                    |  |
|                                     |                                                                                                    |  |
| Page Changes                        |                                                                                                    |  |
|                                     |                                                                                                    |  |
|                                     |                                                                                                    |  |
|                                     |                                                                                                    |  |

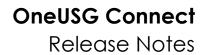

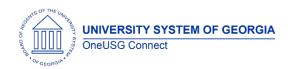

| Other Notes                  |                                                                                        |  |
|------------------------------|----------------------------------------------------------------------------------------|--|
| Next Scheduled<br>Release    | Release 6.54 - October 18, 2024<br>Tax Release - December 2024 - TBD                   |  |
| More Information and Support | For business impact emergency issues, contact OneUSG Connect at oneusgsupport@usg.edu. |  |